## **Creating a Blog Entry**

## Why create a blog?

A blog is your personal online journal. With this type of assignment, students are expected to display their research, analytical, and communication skills through a series of commentaries meant for public consumption and comment. Each blog entry you make can include any combination of text, images, links, multimedia, mashups and attachments.

## Watch it: Create a Blog Video Tutorial

Step 1: On the Course Menu click Tools, and then Blogs.

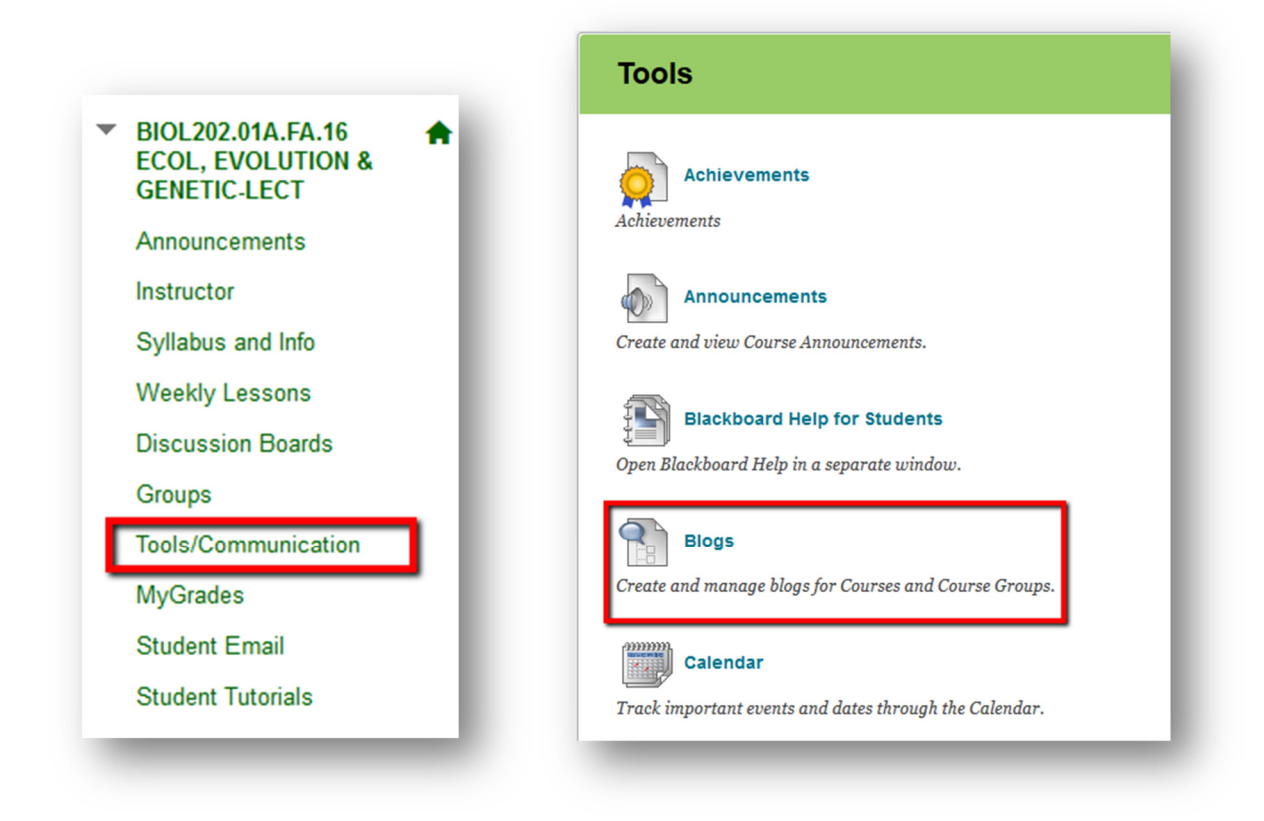

Step 2: On the Blogs List Page click the Name of the blog to open it.

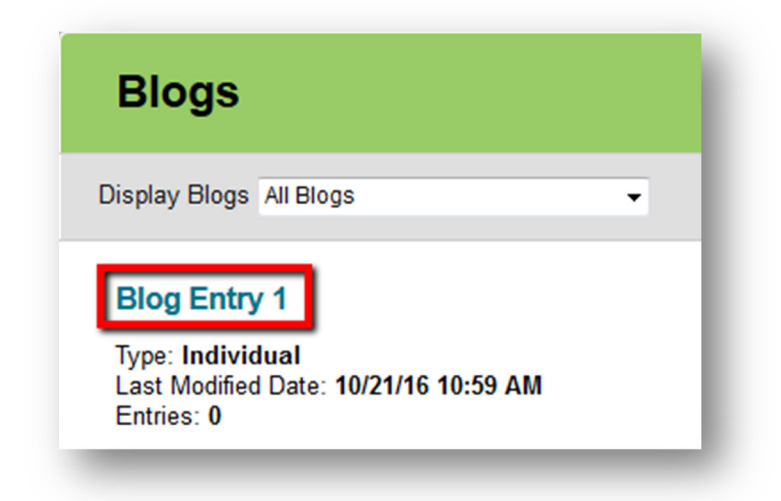

Step 3: On the Blog Topic Page click, Create Blog Entry

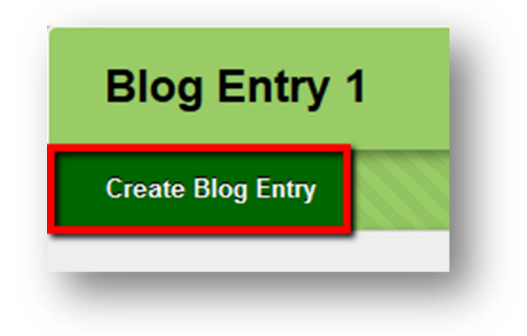

Step 4: On the Create Blog Entry Page, type an Entry Title and type the text into the Entry Message text box.

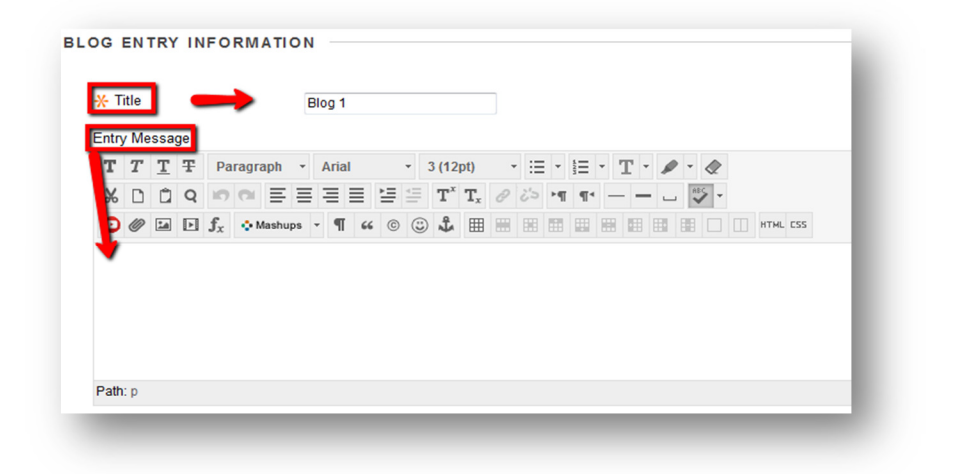

Step 5: Optional: In the Blog Entry Files section, attach a file by clicking Browse My Computer to navigate to your computer or flash drive. Select the file and then click Open.

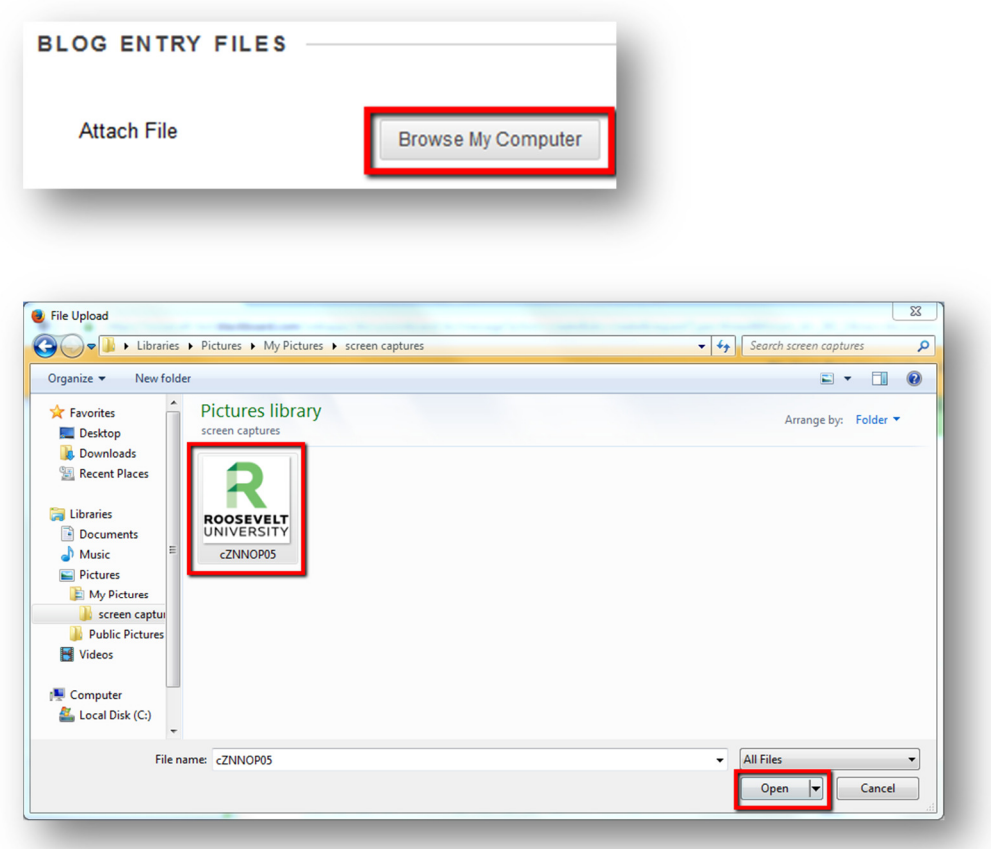

Step 6: Click Post Entry to submit the blog entry

## -OR-

Click Save Entry as Draft to save the entry for later posting.

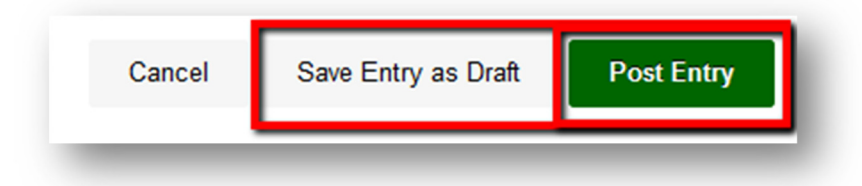

If you have any further questions or would like to schedule a training session with you or your department, please email:

blackboardhelp@roosevelt.edu

A member of the Academic Technology Solutions team will contact you.